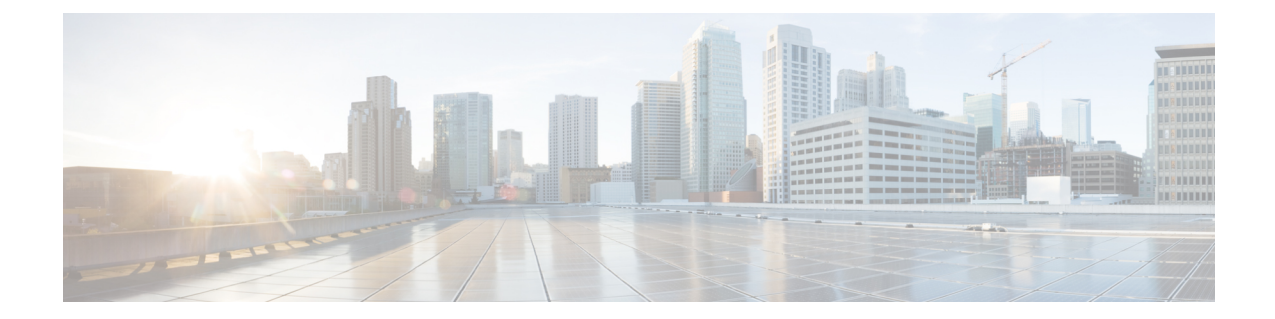

# **CiscoUnity Connection**における**FIPS**コンプ ライアンス

- Cisco Unity Connection における FIPS [コンプライアンス](#page-0-0) (1 ページ)
- [はじめに](#page-0-1) (1 ページ)
- FIPS の CLI [コマンドの実行](#page-1-0) (2 ページ)
- FIPS [の証明書の再生成](#page-1-1) (2 ページ)
- FIPS [モード使用時の追加設定](#page-4-0) (5 ページ)
- [サインインするタッチトーン](#page-5-0) カンバセーション ユーザのボイスメール PIN の設定 (6 [ページ\)](#page-5-0)

## <span id="page-0-1"></span><span id="page-0-0"></span>**Cisco Unity Connection** における **FIPS** コンプライアンス

はじめに

連邦情報処理標準(FIPS)は、暗号モジュールにおいて遵守が必要な要件が定義された、米国 およびカナダ政府の認証規格です。

 $\bigwedge$ 

FIPS モードは、FIPS 準拠のリリースだけでサポートされます。Cisco Unity Connection の FIPS 注意 非準拠のバージョンにアップグレードする前に、必ず FIPS モードを無効にしてください。

FIPS 準拠のリリースと、認定を確認するには、 次のリンクの FIPS 140 のドキュメントを参照 してください。[https://www.cisco.com/c/en/us/solutions/industries/government/](https://www.cisco.com/c/en/us/solutions/industries/government/global-government-certifications/fips-140.html) [global-government-certifications/fips-140.html](https://www.cisco.com/c/en/us/solutions/industries/government/global-government-certifications/fips-140.html)

### <span id="page-1-0"></span>**FIPS** の **CLI** コマンドの実行

Cisco Unity Connection で FIPS 機能を有効にするには、utils fips enable CLI コマンドを使用しま す。また、次の CLI コマンドも使用できます。

- utils fips disable:FIPS 機能を無効にします。
- utils fips status:FIPS コンプライアンスのステータスをチェックします。

utilsfipsの<option>CLIコマンドの詳細については、該当する『*CommandLine Interface Reference Guide for Cisco Unified Communications Solutions*』を参照ください。このガイドは、 <http://www.cisco.com/c/en/us/support/unified-communications/unity-connection/products-maintenance-guides-list.html> でご利用いただけます。

#### $\bigwedge$

FIPS モードを有効または無効にした後、Cisco Unity Connection サーバが自動的に再起動しま す。 注意

 $\sqrt{N}$ 

Cisco Unity Connection サーバがクラスタ内にある場合は、現在のノード上で FIPS の操作が完 了し、システムが再起動して稼働するまで、他のすべてのノード上の FIPS 設定を変更しない でください。 注意

Unity Connection サーバで FIPS モードを有効にする前に、セキュリティ パスワードの長さが 14 文字以上であることを確認してください。Unity Connection をアップグレードする場合は、 以前のバージョンで FIPS が有効だった場合、パスワードを更新する必要があります。 (注)

すべての新しい証明書は、FIPS モードで SHA-256 ハッシュ アルゴリズムを使用して署名され ます。自己署名証明書または証明書署名要求を生成する場合、ハッシュ アルゴリズムとして SHA-256 のみ選択することができます。

### <span id="page-1-1"></span>**FIPS** の証明書の再生成

#### ルート証明書の再生成

既存のテレフォニー統合を備えた Cisco Unity Connection サーバの場合は、FIPS モードを有効 化または無効化した後に手動で再生成されたルート証明書を持っている必要があります。テレ フォニー統合が Authenticated モードまたは Encrypted Security モードを使用する場合は、対応 するすべての Cisco Unified Communications Manager サーバに、再生成されたルート証明書を再 アップロードする必要があります。新規インストールの場合は、テレフォニー統合を追加する 前に FIPS モードを有効化すると、ルート証明書の再生成を回避できます。

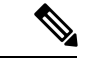

(注) クラスタの場合は、すべてのノード上で次の手順を実行します。

- **1.** Cisco Unity Connection Administration にサインインします。
- **2.** [テレフォニー統合(Telephony Integrations)] > [セキュリティ(Security)] > [ルート証明 書 (Root Certificate) ] を選択します。
- **3.** [ルート証明書の表示 (View Root Certificate) ] ページで [新規作成 (Generate New) ] を クリックします。
- **4.** テレフォニー統合が Authenticated モードまたは Encrypted Security モードを使用する場合 は、ステップ 5 ~ 10 を実行してください。そうでない場合は、ステップ 12 へ進んでく ださい。
- **5.** [ルート証明書の表示(View Root Certificate)] ページで [右クリックして証明書をファイ ルとして保存 (Right-Click to Save the Certificate as a File) 1リンクを右クリックします。
- **6.** [名前を付けて保存(Save As)] を選択し、Cisco Unity Connection ルート証明書を .pem ファイルとして保存する場所を参照します。
	- 証明書は、拡張子を(.htmではなく).pemのファイルとして保存する必要がありま (注) す。そうしないと、Cisco Unified CM で証明書が認識されません。
- **7.** Cisco Unity Connection ルート証明書をすべての Cisco Unified CM サーバにコピーするた め、次のサブ手順を実行します。
	- **1.** Cisco Unified CM サーバで、[Cisco Unified オペレーティング システムの管理(Cisco Unified Operating System Administration)] にサインインします。
	- **2.** [セキュリティ (Security) ] メニューから [証明書の管理 (Certificate Management) ] オプションを選択します。
	- **3.** [証明書の一覧(Certificate List)] ページで [証明書/証明書チェーンのアップロード (Upload Certificate/Certificate Chain)] を選択します。
	- **4.** [証明書/証明書チェーンのアップロード(Upload Certificate/Certificate Chain)] ページ で、[証明書の名前(Certificate Name)] ドロップダウンから [CallManager-trust] を選 択します。
	- **5.** [ルート証明書 (Root Certificate)] フィールドに「Cisco Unity Connection Root Certificate」と入力します。
	- **6.** [ファイルのアップロード(Upload File)] フィールドで [参照(Browse)] をクリッ クし、ステップ 5 で保存した Cisco Unity Connection ルート証明書を見つけて選択し ます。
	- **7.** [Upload File] をクリックします。
	- **8.** [閉じる (Close) ] をクリックします。
- **8.** Cisco Unified CM サーバで、Cisco Unified Serviceability にサインインします。
- **9.** [ツール(Tools)] メニューから [サービス管理(Service Management)] を選択します。
- **10.** [コントロール センター 機能サービス(Control Center Feature Services)] ページで、 Cisco CallManager サービスを再起動します。
- **11.** Cisco Unified CM クラスタ内にある残りのすべての Cisco Unified CM サーバ上で、ステッ プ 5 ~ 10 を繰り返します。
- **12.** 次の手順に従って、Unity Connection Conversation Manager Service を再起動します。
	- **1.** Cisco Unity Connection Serviceability にサインインします。
	- **2.** [ツール(Tools)] メニューから [サービス管理(Service Management)] を選択しま す。
	- **3.** [重要なサービス (Critical Services) ] セクションで [停止 (Stop) ] を選択して Unity Connection Conversation Manager サービスを停止します。
	- **4.** [ステータス(Status)] エリアに、Unity Connection Conversation Manager サービスが 正常に停止されたというメッセージが表示されたら、そのサービスの [スタート (Start)] を選択します。
- **13.** 新規および既存のテレフォニー統合のポートがCiscoUnifiedCMに正常に登録されます。

FIPS は、Cisco Unified Communications Manager と Cisco Unity Connection の間での SCCP 統合と SIP 統合の両方でサポートされています。

証明書の管理の詳細については 、『*Cisco Unified Communications Operating System Administration Guide for Cisco Unity Connection*』の「Security」の章にある「Manage [Certificates](https://www.cisco.com/c/en/us/td/docs/voice_ip_comm/connection/14/os_administration/guide/b_14cucosagx/b_14cucosagx_chapter_0101.html#ID-2301-0000001a) and Certificate [TrustLists](https://www.cisco.com/c/en/us/td/docs/voice_ip_comm/connection/14/os_administration/guide/b_14cucosagx/b_14cucosagx_chapter_0101.html#ID-2301-0000001a)」の項を参照してください。このガイドは、以下のリンクからご利用いただけます。 https://www.cisco.com/c/en/us/td/docs/voice\_ip\_comm/connection/14/os\_administration/guide/b [14cucosagx.html](https://www.cisco.com/c/en/us/td/docs/voice_ip_comm/connection/14/os_administration/guide/b_14cucosagx.html)

#### **Tomcat** 証明書の再生成

Unity Connection は、SIP 統合を使用してセキュアなコールを設定するために RSA キー ベース のTomcat証明書のみをサポートしています。これにより、SIPのセキュアなコール用に自己署 名証明書およびサードパーティ CA 署名付き証明書を使用できるようになっています。既存の テレフォニー統合を備えた Cisco Unity Connection サーバの場合は、FIPS モードを有効化また は無効化した後に手動で再生成された Tomcat 証明書を持っている必要があります。テレフォ ニー統合が Authenticated モードまたは Encrypted Security モードを使用する場合は、対応する すべての Cisco Unified Communications Manager サーバに、再生成された tomcat 証明書を再アッ プロードする必要があります。羽化新規インストールの場合は、テレフォニー統合を追加する 前に FIPS モードを有効化すると、ルート証明書の再生成を回避できます。

証明書を再生成する方法については、『*Cisco Unified Communications Manager SIP Integration Guide for Cisco Unity Connection Release 14*』の「Setting Up a Cisco Unified Communications Manager SIP Trunk Integration」の章にある 「Settings for RSA Key Based [certificates](https://www.cisco.com/c/en/us/td/docs/voice_ip_comm/connection/14/integration/cucm_sip/b_14cucintcucmsip/b_14cucintcucmsip_chapter_010.html#id_18668)」の項を参照してくだ さい。このガイドは、[https://www.cisco.com/c/en/us/td/docs/voice\\_ip\\_comm/connection/14/integration/](https://www.cisco.com/c/en/us/td/docs/voice_ip_comm/connection/14/integration/cucm_sip/b_14cucintcucmsip.html) [cucm\\_sip/b\\_14cucintcucmsip.html](https://www.cisco.com/c/en/us/td/docs/voice_ip_comm/connection/14/integration/cucm_sip/b_14cucintcucmsip.html) からご利用いただけます。

Cisco Unified Communications Manager の [SIP トランク セキュリティ プロファイルの設定(SIP Trunk Security Profile Configuration)] ページの **[X.509 Subject Name]** フィールドに入力された 値が、Unity Connection サーバの FQDN であることを確認してください。 (注)

### <span id="page-4-0"></span>**FIPS** モード使用時の追加設定

FIPS コンプライアンスを維持するためには、次の機能への追加設定が必須です。

- ネットワーキング:サイト内、サイト間、VPIM
- ユニファイド メッセージング:ユニファイド メッセージング サービス。

#### **FIPS** モード使用時のネットワーキングの設定

Cisco Unity Connection から別のサーバへのネットワーキングは、IPsec ポリシーによって保護 される必要があります。これには、サイト間リンク、サイト内リンク、および VPIM ロケー ションが含まれます。リモート サーバには、独自の FIPS コンプライアンスを保証する責任が あります。

セキュアメッセージは、IPsecポリシーが設定されない限りFIPS準拠の方法では送信されませ  $\mathcal{L}_{\circ}$ (注)

### **FIPS** モード使用時のユニファイド メッセージングの設定

ユニファイド メッセージング サービスには、次の設定が必要です。

- Cisco Unity Connection と Microsoft Exchange 間で IPsec ポリシーを設定します。
- [Unity Connection 管理 (Unity Connection Administration) ] の [ユニファイド メッセージン グ サービスの編集(Edit Unified Messaging Service)] ページにある [Web ベース認証モー ド(Web-Based Authentication Mode)] を [基本認証(Basic)] に設定します。NTLM Web 認証モードは FIPS モードではサポートされていません。

$$
\overbrace{\mathbf{r}}
$$

注意

サーバ間の IPsec ポリシーは、基本 Web 認証のプレーン テキストの形式を保護するために必 要です。

#### **FIPS** モード使用時の **IPsec** ポリシーの設定

IPSec ポリシーの設定の詳細については、『*Cisco Unified Communications Operating System Administration Guide for Cisco Unity Connection Release 14*』の「Security」の章の「[IPSec](https://www.cisco.com/c/en/us/td/docs/voice_ip_comm/connection/14/os_administration/guide/b_14cucosagx/b_14cucosagx_chapter_0101.html#ID-2301-00000215) [Management](https://www.cisco.com/c/en/us/td/docs/voice_ip_comm/connection/14/os_administration/guide/b_14cucosagx/b_14cucosagx_chapter_0101.html#ID-2301-00000215)」の項を参照してください。このガイドは、[https://www.cisco.com/c/en/us/td/docs/](https://www.cisco.com/c/en/us/td/docs/voice_ip_comm/connection/14/os_administration/guide/b_14cucosagx.html) voice ip\_comm/connection/14/os\_administration/guide/b\_14cucosagx.html からご利用いただけます。

Unity Connection を使用した場合の IPsec ポリシーの影響については、『*Install, Upgrade, and Maintenance Guide for Cisco Unity Connection Release 14*』の「Upgrading Cisco Unity [Connection](https://www.cisco.com/c/en/us/td/docs/voice_ip_comm/connection/14/install_upgrade/guide/b_14cuciumg/b_14cuciumg_chapter_010.html)」 の章を参照してください。このガイドは、[https://www.cisco.com/c/en/us/td/docs/voice\\_ip\\_comm/](https://www.cisco.com/c/en/us/td/docs/voice_ip_comm/connection/14/install_upgrade/guide/b_14cuciumg.html) [connection/14/install\\_upgrade/guide/b\\_14cuciumg.html](https://www.cisco.com/c/en/us/td/docs/voice_ip_comm/connection/14/install_upgrade/guide/b_14cuciumg.html) からご利用いただけます。

#### **FIPS** モード使用時にサポートされない機能

FIPS モードが有効な場合、次の Cisco Unity Connection の機能はサポートされません。

- SpeechView 音声テキスト変換サービス。
- SIP ダイジェスト認証(SIP テレフォニー統合用の設定)。
- SIP NTLM 認証(SIP テレフォニー統合用の設定)。
- ビデオ メッセージング。

# <span id="page-5-0"></span>サインインするタッチトーンカンバセーションユーザの ボイスメール **PIN** の設定

Cisco UnityConnectionでFIPSを有効にすると、次の2つのオプションの両方に該当する場合、 タッチトーンカンバセーションのユーザがサインインして音声メッセージを再生または送信し たり、ユーザ設定を変更したりするのを防ぎます。

- Cisco Unity 5.x またはそれ以前のバージョンでユーザが作成され、その後 Connection に移 行した場合。
- Unity Connection ユーザが、Cisco Unity 5.x またはそれ以前のバージョンで割り当てられた ボイスメール PIN を保持している場合。

タッチトーン カンバセーションのユーザは、ID(通常はユーザの内線番号)とボイスメール PIN を入力してサインインします。ID および PIN は、ユーザの作成時に割り当てられます。 管理者またはユーザのいずれかが PIN を変更できます。Connection Administration では、管理 者がPINにアクセスできないように、PINがハッシュされます。Cisco Unity 5.x以前のバージョ ンでは、Cisco Unity が MD5 ハッシュアルゴリズム (FIPS 非準拠)を使用して PIN をハッシュ します。Cisco Unity 7.x 以降、および Unity Connection では、復号化がより困難な SHA-1 アル ゴリズム(FIPS 準拠)を使用して PIN をハッシュします。

### **UnityConnection**でのすべての**SHA-1**アルゴリズムによるボイスメール **PIN** のハッシュ

FIPSが有効な場合、Cisco UnityConnectionはデータベースのチェックを行わず、ユーザのボイ スメール PIN が MD5 と SHA-1 アルゴリズムのどちらでハッシュされたのかを判別しません。 Unity Connection はすべてのボイスメール PIN を SHA-1 でハッシュし、その PIN を Unity Connectionデータベース内でハッシュされたPINと比較します。ユーザが入力してMD5によっ てハッシュされたボイスメール PIN が、データベース内で SHA-1 によってハッシュされたボ イスメール PIN と一致しない場合、ユーザはサインインを許可されません。

### **Cisco Unity 5.x** またはそれ以前のバージョンでの、**MD5** によってハッ シュされたボイスメール **PIN** と **SHA-1** アルゴリズムとの置き換え

Cisco Unity 5.x またはそれ以前のバージョンで作成された Unity Connection ユーザアカウントで は、MD5 アルゴリズムによってハッシュされたボイスメール PIN が SHA-1 アルゴリズムに置 き換えられる必要があります。MD5によってハッシュされたパスワードをSHA-1によってハッ シュされたパスワードに置き換える際には、次の点を考慮します。

• User Data Dump ユーティリティの最新バージョンを使用して、MD5 によってハッシュさ れた PIN を持っているユーザの数を判別します。各ユーザの [Pin\_Hash\_Type] カラムに MD5 または SHA-1 のいずれかが表示されます。このユーティリティの最新バージョンを ダウンロードして [ヘルプ (Help) ] を表示する方法については、次の URL にある Cisco Unity Tools Web サイトの User Data Dump のページを参照してください。 [http://ciscounitytools.com/Applications/CxN/UserDataDump/UserDataDump.html](http://ciscounitytools.com/applications/cxn/userdatadump/userdatadump.html)

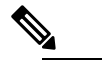

•

 $\hat{H}$  UserDataDumpユーティリティの古いバージョンには、 [Pin Hash Type] カラムは含まれていません。

FIPS を有効にする前に、[Unity Connection の管理(Unity Connection Administration)] の [パスワードの設定(Password Settings)] ページで、[ユーザは次回サインイン時に変更す る必要あり(User MustChange at NextSign-In)]チェックボックスをオンにしてください。 これにより、ユーザは Unity Connection にサインインして自分のボイスメール PIN を変更 できるようになります。

• ボイスメール PIN を変更していないユーザがいる場合は、Bulk Password Edit ユーティリ ティを実行します。BulkPassword Edit ユーティリティを使用すると、PIN をランダムな値 に選択的に変更し、そのデータを.csvファイルとしてエクスポートできます。エクスポー トされるファイルには、PINが変更された各ユーザの名前、エイリアス、電子メールアド レス、および新しい PIN が含まれます。この .csv ファイルを使用して、新しい PIN を持 つ各ユーザに電子メールを送信することができます。このユーティリティは、次の URL にある Cisco Unity Tools Web サイトから入手できます。

[http://www.ciscounitytools.com/Applications/CxN/BulkPasswordEdit/BulkPasswordEdit.html](http://www.ciscounitytools.com/applications/cxn/bulkpasswordedit/bulkpasswordedit.html)

**Cisco Unity Connection** における **FIPS** コンプライアンス

**Cisco Unity 5.x** またはそれ以前のバージョンでの、**MD5** によってハッシュされたボイスメール **PIN** と **SHA-1** アルゴリズムとの置き換え